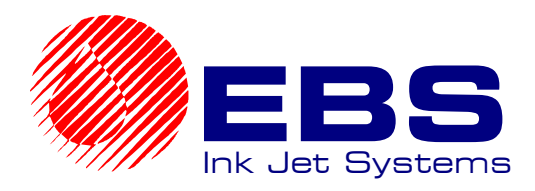

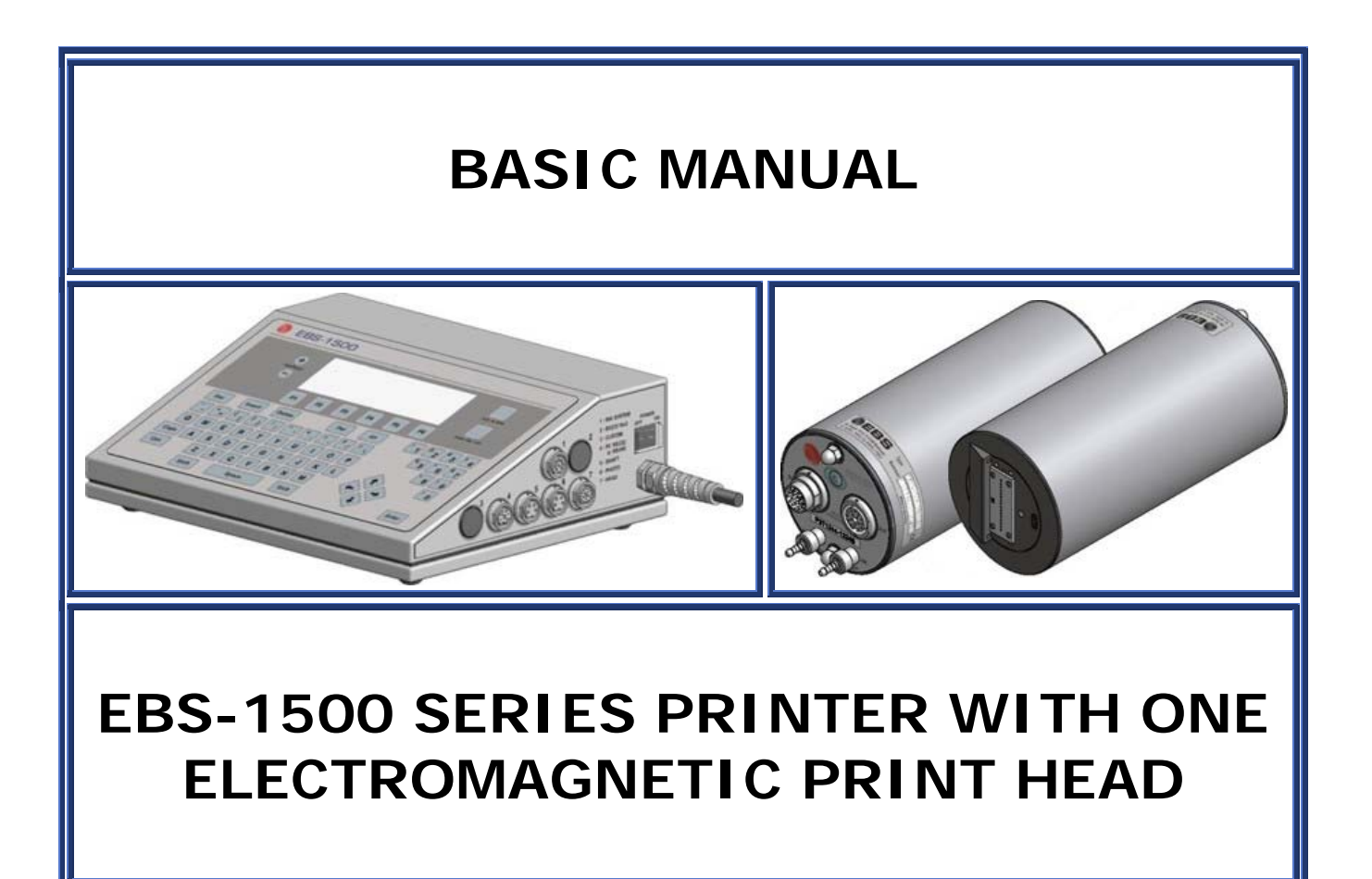

**VERSION: 20060214#1.0** 

# **TABLE OF CONTENTS**

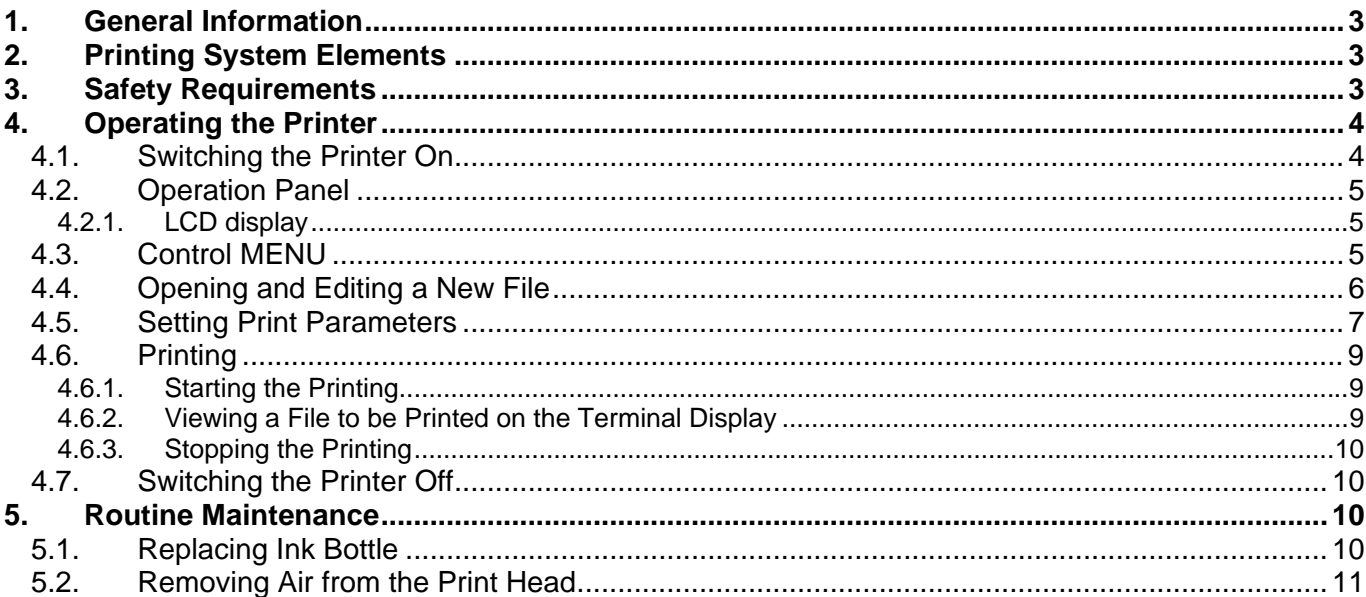

# <span id="page-2-0"></span>**1. General Information**

The complete information on the printer's accessories, installation, configuration and operation are contained in *The* **EBS-1500** *Printer User's Manual.* This document contains only basic information on how to start and stop the **EBS-1500** series printer, input a text to be printed, print the text, exchange an ink bottle and rinse out nozzles if they are choked up.

# **2. Printing System Elements**

Major components of the printer with a single electromagnetic head are shown in *Fig. 2.1*.

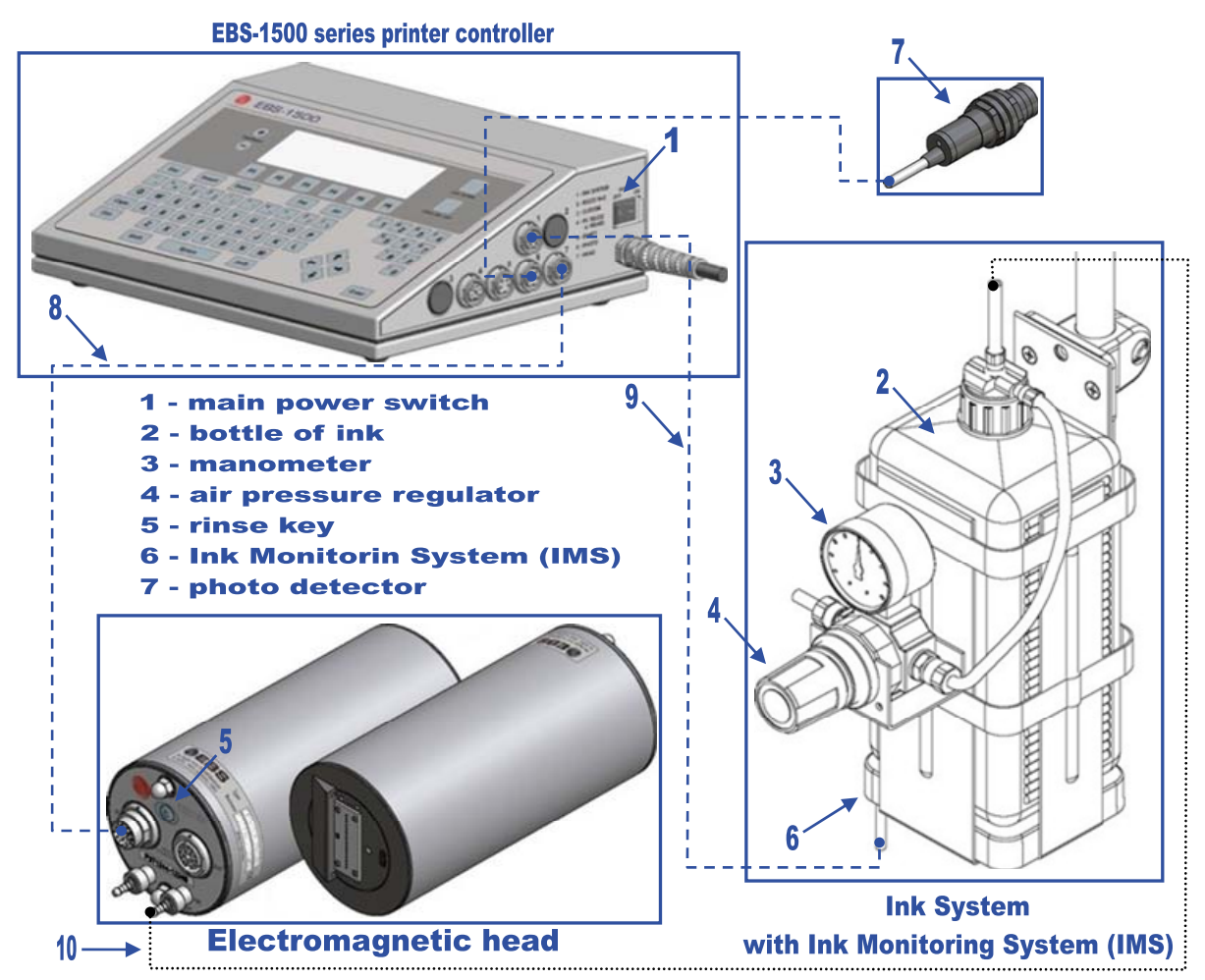

#### **Fig. 2.1**

In addition, the printing system may contain many other subassemblies such as a shaft-encoder, assembly jigs and tubes, cables (e.g. a cable to connect the printer controller with the head – see item **8** in *Fig. 2.1*, **IMS** signal cable – see item **9** in *Fig. 2.1*), ink tubes – e.g. item **10** in *Fig. 2.1*, an additional external signalling device and many others. For more details refer to section *Installtion of the Printer* in *The* **EBS-1500** *Printer User's Manual.*

## 3. **Safety Requirements**

**NOTE:** 

- **The printer should be operated by trained staff.**
- **Place a fire extinguisher in the vicinity of the printer (to put out electrical equipment or flammable solvents should they be on fire).**
- **Do not print in rooms which are at risk from explosion.**
- **Do not print on objects whose temperature exceeds 100**°**C at the time of printing.**
- **Do not use open fire or spark generating devices in the area where the printer works.**
- **Plug in the printer to the socket that is equipped with equipment earth.**
- **Do not point the head outlet to persons or animals during printing**.
- **Wear protective clothes while performing operations** in the ink system.
- **Do not use plastic vessels for washing**. Metal vessels are recommended.
- <span id="page-3-0"></span>• **Do not leave ink, solvent or wash-up in open vessels**.
- Before approaching flammable liquids discharge static electricity by touching an earthed, metal object (e.g. the earthed printer housing).
- Only original agents are approved for use with the printer or otherwise all rights to claim under the guarantee will be lost !!!

#### *In the case of accident...*

- ´ When ink or solvent spills occur, the spilled fluid should be wiped with a piece of absorbent material and then removed in compliance with fire and health and safety at work (HSE) regulations.
- If the clothing has been splashed, remove it as soon as possible.
- Should the eyes or skin get irritated:<br>**EYES** need to be rinsed with ru
	- **EYES** need to be rinsed with running water for at least 15 minutes, then you should see your oculist, <br>**SKIN** needs to be washed with water and soap. needs to be washed with water and soap.

## **4. Operating the Printer**

Before starting the printing system ensure that the appropriate operating conditions are satisfied, paying especial attention to the following:

Power supply: **100-240V/45-440Hz (AC)** or **90-350V (DC)**, Compressed air:

- upstream (inlet) pressure: **0.5 10 bar**,
- downstream (outlet) pressure: **0.3 0.6 bar** (rated pressure is **0.4 bar**).

The compresed air pressure is adjusted with a regulator (item 4 in *Fig. 2.1*). After preliminary settings of the print parameters have been made (see section *4.5 Setting Print Parameters*) adjust the pressure so that the optimum print quality is ensured (changes in pressure result in changes in the size of ink drops in your print). Ink consumption increases along with pressure increase. If the pressure setting is too high, the print may be distorted (e.g. the print intensity may be too high, ink splashes may occur around the print, neighbouring drops may overlap).

## **4.1. Switching the Printer On**

**The ON/OFF power switch is situated on the right side wall of the unit next to the feeder cable. It isolates both power leads from the mains** (see item 1 in *Fig. 2.1*).

If the printer controller, head and ink system connectors are all connected, it is enough to switch the power switch **POWER OFF ON**

O

to the **ON** position. Then, the starting procedure is initiated.

If no errors are displayed on the printer controller screen or signalled with a sound alarm during the starting procedure, the printer is ready for printing. A detailed description of errors and alarms is contained in *The*  **EBS-1500** *Printer User's Manual.*

#### <span id="page-4-0"></span>**4.2. Operation Panel**

The operation panel enables the printer operator to control and monitor the unit's operation, and initiate actions as might be required in given circumstances. It is also used for performing such basic operations as turning the print mode on or off, locating faults, clearing alarms, etc. For more details refer to chapter Operating the Printer in *The* **EBS-1500** *Printer User's Manual.*

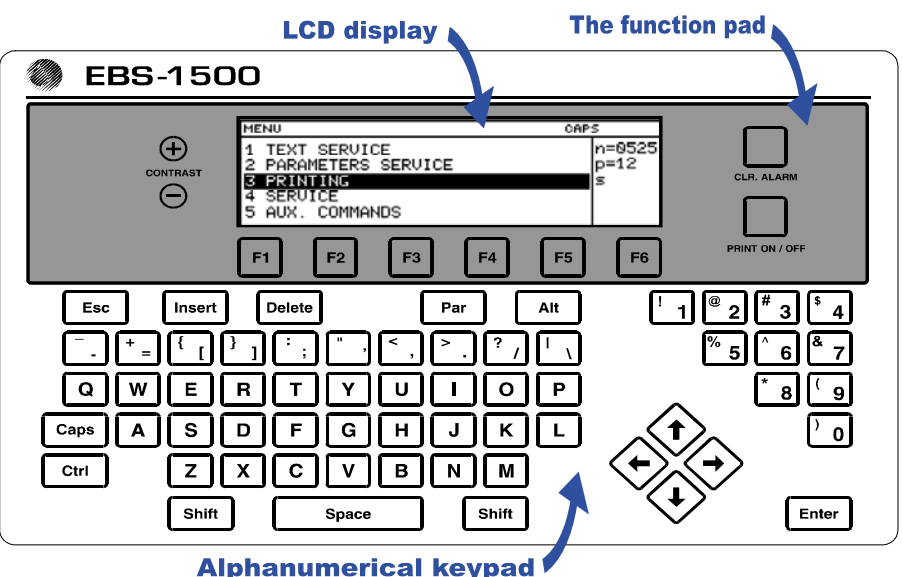

#### **4.2.1. LCD display**

The display area is divided into separate sections called windows.

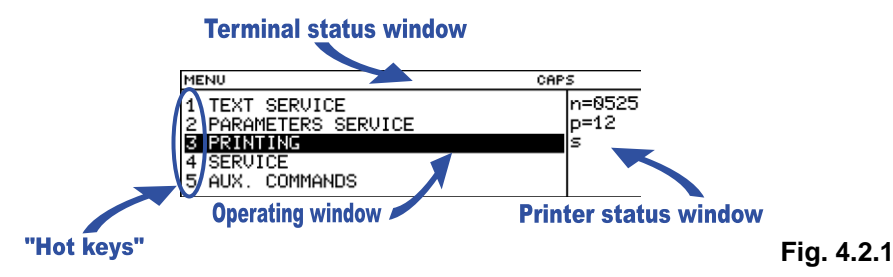

The windows are designed for the following:

- The terminal status window contains information on the current terminal settings, and indicate for example, the graphic cursor co-ordinates (while editing graphics), whether the CAPS key (to switch between block/small letters) or the  $\overline{S$ HIFT or  $\overline{C}$ TRL buttons are pressed or not, which character input mode (INSert or OveRwrite) is used, etc.
- The operating window it is the main window of the display to show the service **MENU** and various parameters and messages, to edit text files, etc.
- The printer status window contains information about the head status in the printer's various operating modes (p for print, s for stop, the print height, etc.).

## **4.3. Control MENU**

After the printer has been switched on, the control MENU is shown in the operating window on the terminal display. The MENU has a multilevel tree structure. Commands are executed directly at the lowest level. No action is initiated by moving from one menu branch to the other. Only the execution of a command initiates an action such as starting the printing, moving to the word processor, changing parameters, etc.

The first character (a digit or letter) of every MENU item corresponds to the so called **hot key** (see *Fig. 4.2.1*). When this key is pressed on the keypad, the cursor bar is positioned on the required item.

The following keys are used to move within the MENU tree:

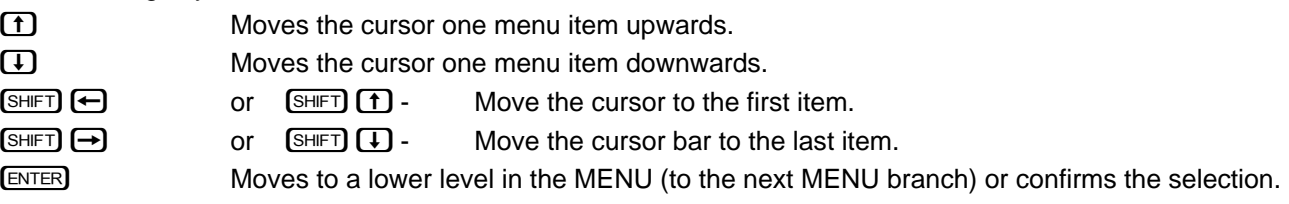

<span id="page-5-0"></span>ESC Moves to a higher level in the MENU or cancels the selection. When you press the ESC key several times, it brings you back to the main MENU.

#### **NOTE:**

After a command has been confirmed with the  $[ENTER]$  key, you may not be able to cancel it. Some commands are executed immediately.

## **4.4. Opening and Editing a New File**

Both simple and more complex texts can be printed with EBS printers. They can contain time markers, date, expiry dates (via the so called variable fields). Also barcodes and graphics (either built-in or created by the user with a graphics processor) can be printed. For more details refer to section *Controlling the Printer* in *The*  **EBS-1500** *Printer User's Manual.*

*Example of how to input a text containing an expiry date and up-to-date time)*

#### **NOTE:**

- The expiry date and time, which are shown in the illustrations in the following example depend on the upto-date settings for date and time in the printer.
- Every aspect of the printer operation procedure is described in the following example.

EXPIRY DATE: 22.03.2006 The following text should be printed:  $TIME: 15:43$ 

The text file consists of four subfiles:

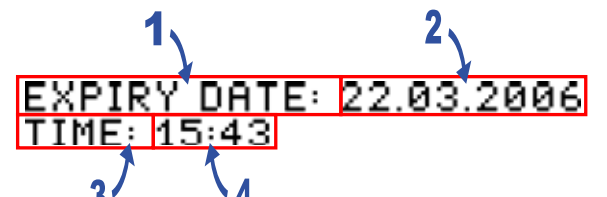

Two of them (**1** and **3** in the figure on the left) are regular **Text** type subfiles, while the other two (**2** and **4** in the figure on the left) are also **Text** type subfiles but their contents are updated automatically via variable fields. Subfile **2** contains the expiry date (which is formed by adding a specific offset to the current date – the **Date+offs.** variable field), while subfile **4** contains the current time (the **Time** variable field). The entire text will be printed in Latin 7x5 (every character will be 7 dots high and 5 dots wide).

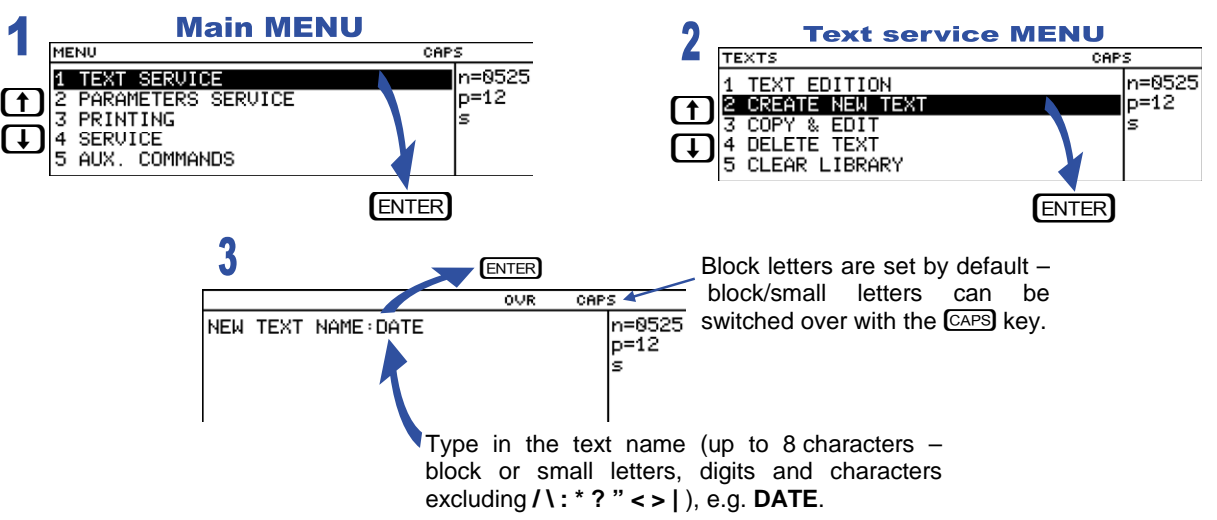

<span id="page-6-0"></span>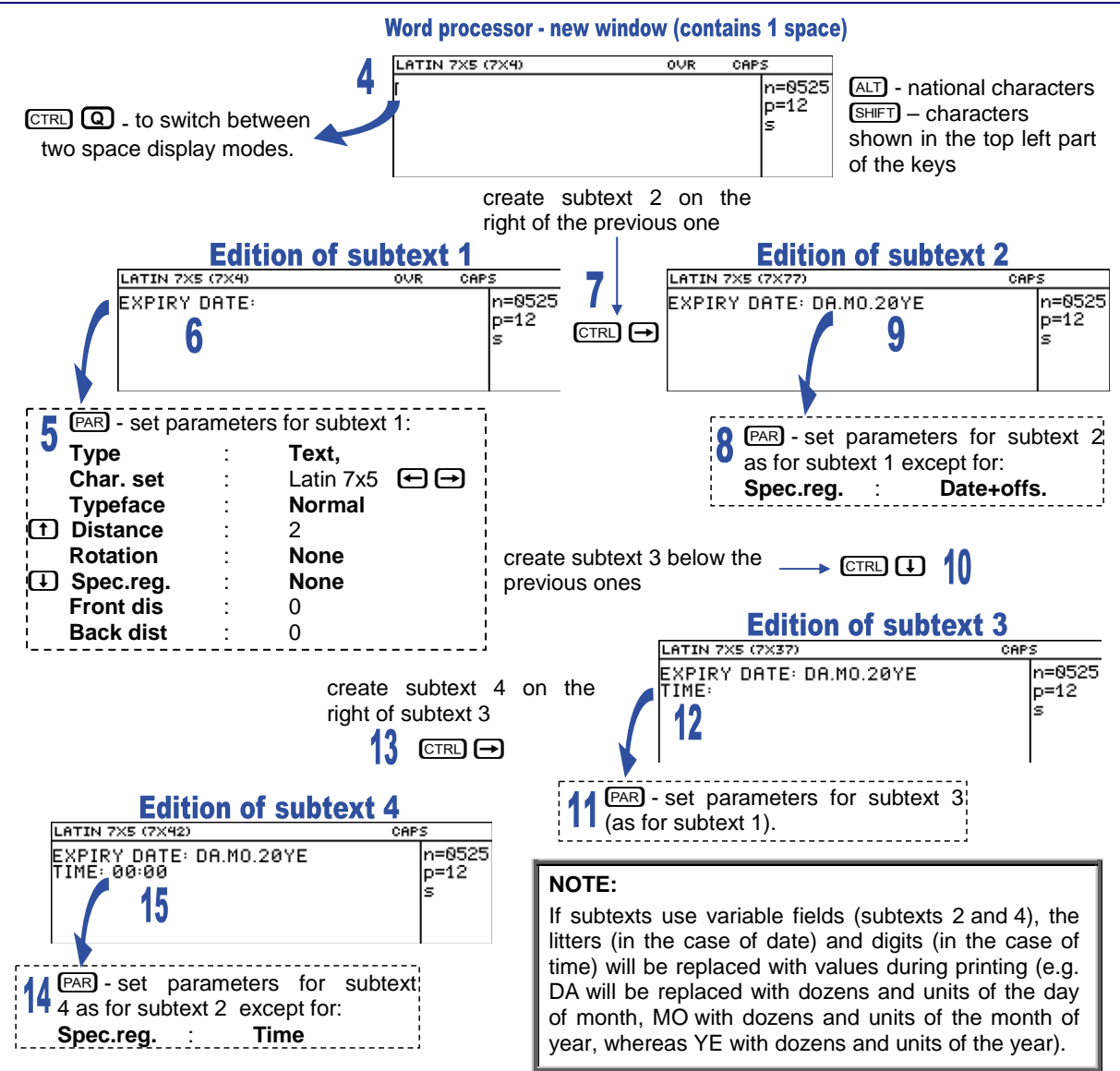

The above example contains only some of the options that can be used to edit text files. Other useful functions are:

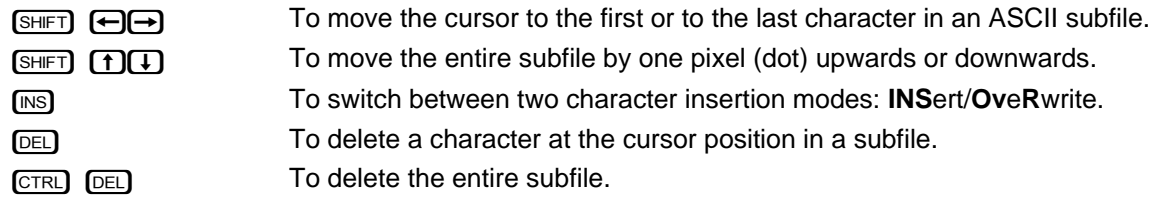

## **4.5. Setting Print Parameters**

Before the text prepared in section *4.4* is printed all the required print parameters need to be set. The parameters determine the print rate, the location of the print on objects to be labelled, the direction in which the object moves in front of the print head, the date offset (to set expiry date), etc.

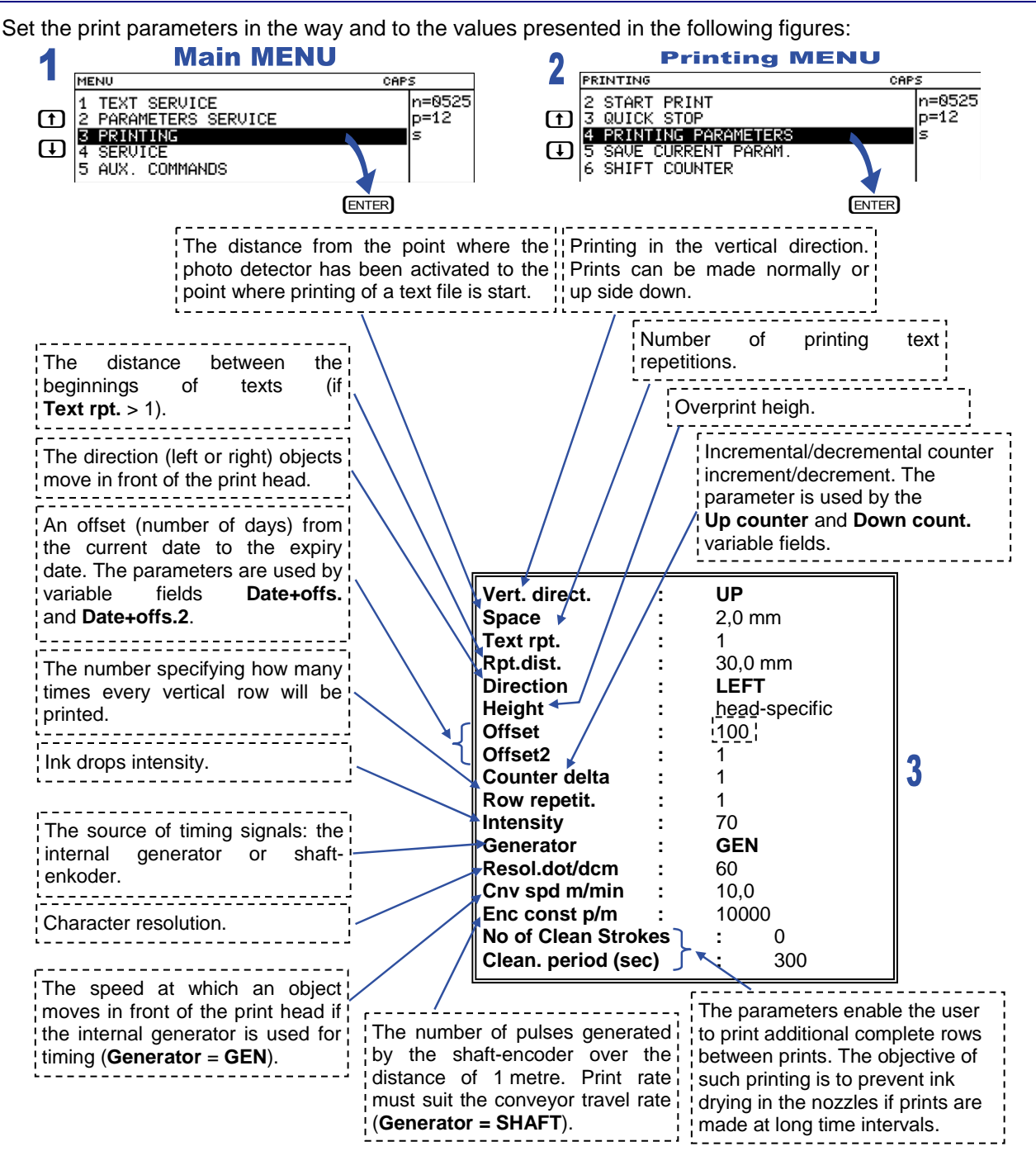

The parameter to be modified is selected with the  $\textcircled{1} \oplus$  keys. Parameter settings are changed with the  $\ominus \ominus$ keys or by typing in a setting via the keyboard (this applies to numerical parameters) and confirming with the ENTER key. In the example referred to above, the **Offset** parameter needs modifying only. The default settings can be used for the other parameters.

#### **NOTE:**

- If the **Generator** parameter is set to **GEN**, the printer will make prints regardless of whether an object moves in front of the print head or not. If the object remains still, the text will be jetted onto one place giving a vertical line only. While testing the printer where an internal generator is used for timing it is advisable to set the **Text rpt.** parameter to a higher value.
- If the **Generator** parameter is set to **SHAFT**, the head will make prints only when a so called shaft-encoder is connected and its axle rotates (for more details on this optional device refer to section *Adjusting the Print Rate* in *The* **EBS-1500** *Printer User's Manual*). If this is the case, there may be the need (especially during trials) to complete the printing of the current text by turning the shaft-encoder axle manually.

## <span id="page-8-0"></span>**4.6. Printing**

#### **4.6.1. Starting the Printing**

The printing can be initiated in two parallel and independent ways:

- With the **START PRINT** command selected on the terminal (description on the figures).
- With the *PRINT ON/OFF* key on the operation-panel function pad. When the key is pressed, the latest subfile is printed. The key can be used no matter where the cursor is positioned within the control menu (for example, you can start printing while editing a subfile).

In order to print the text file called DATE prepared in the example in section *4.4* follow the step below:

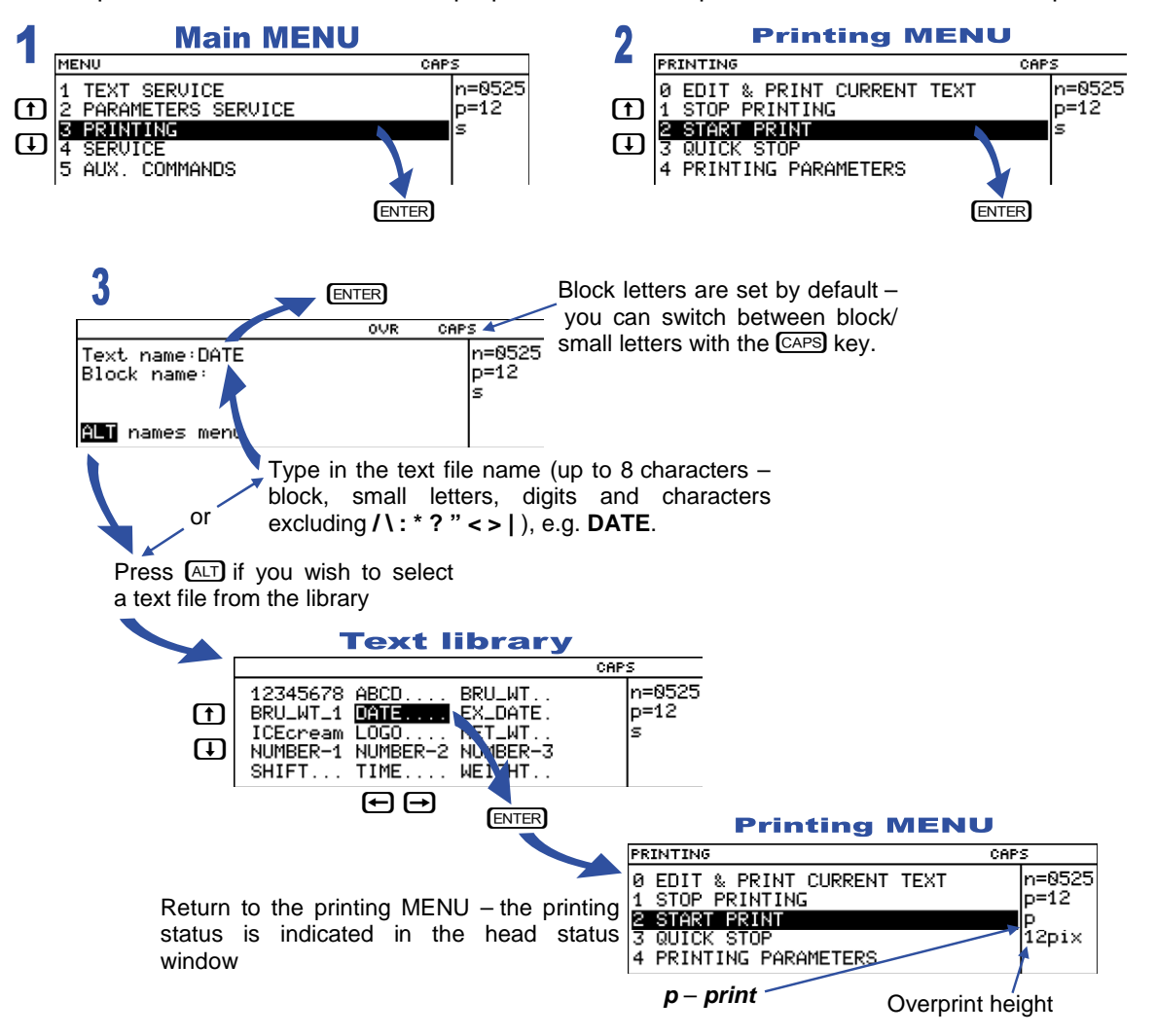

**4.6.2. Viewing a File to be Printed on the Terminal Display**

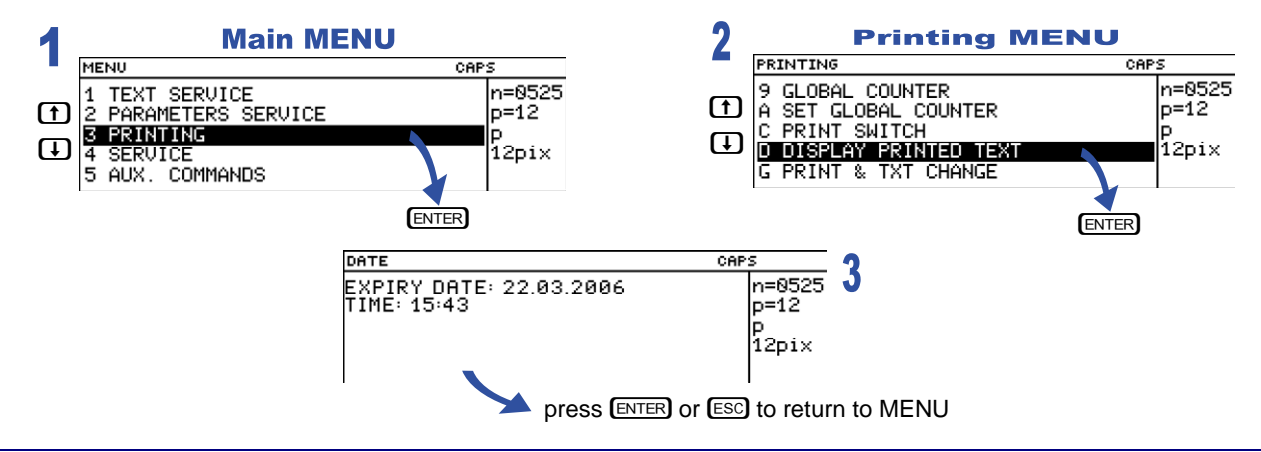

#### <span id="page-9-0"></span>**4.6.3. Stopping the Printing**

- The printing can be terminated in three ways:
- With the **STOP PRINTING** command.

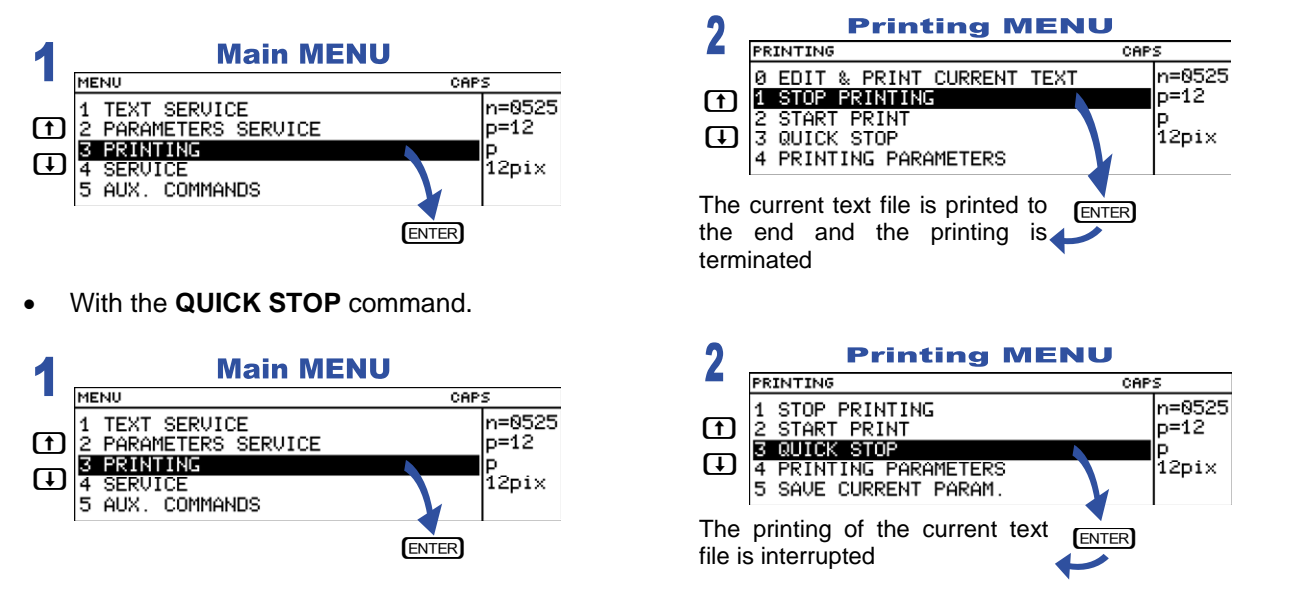

• With the *PRINT ON/OFF* key on the operation-panel function pad (when the key is pressed, the **STOP PRINTING** command is executed). The key can be used no matter where the cursor is positioned within the control menu (for example, you can stop the printing while editing a subfile).

## **4.7. Switching the Printer Off**

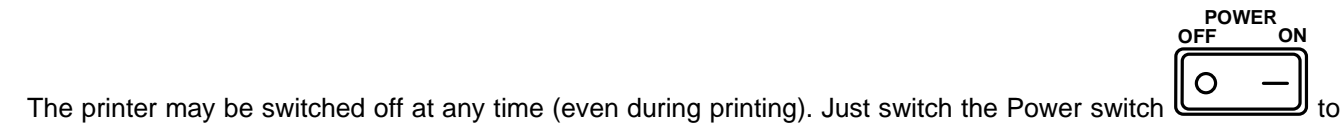

the **OFF** position.

On switching the unit off protect the heads. You need to do the following.

- depressurise the print head by opening a pressure valve or reducing the pressure to zero with a pressure regulator (item 4 in *Fig. 2.1*),
- wash the nozzle plate with solvent.

# **5. Routine Maintenance**

## **5.1. Replacing Ink Bottle**

A low ink level in the ink bottle is signalled with the **INK INK LACK** messages in the terminal operating window. A new bottle of ink should be installed before the ink in the bottle is consumed completely (and the no-ink condition is signalled with the **INK: EMPTY BOTTLE** messages). For more details refer to chapter *Replacing Ink bottle* in *The*  **EBS-1500** *Printer User's Manual.* Follow the procedure by performing the steps given below:

- **1.** Prepare a new bottle of ink and then interrupt the printing in the way described in section *4.6.3 Stopping the* **Printing**. Depressurise the print head by opening a pressure valve or reducing the pressure to zero with a pressure regulator (item 4 in *Fig. 2.1*).
- **2.** Remove the empty bottle (item 2 in *Fig. 2.1*) from the container the following message can be displayed on the terminal: **INK: NO BOTTLE**.
- **3.** Place a new sealed bottle to the container (but do not insert a suction pipe to the bottle). One or more messages may be displayed. If this is the proper bottle, that is, a new bottle that has never been used (or approved) before, the following message should appear at first: **BOTTLE VERIFYING: WAIT 10 SECONDS PLEASE**.
- **4.** If a message **BOTTLE ACCEPTED** is displayed within 10 seconds, it means that the bottle is right for a given printer. In such a case remove the bottle and unseal it. Then put a suction pipe tipped with a filter into the

<span id="page-10-0"></span>bottle. Screw the bottle into the cap and place it in the container (a **NO BOTTLE** message can be displayed in the meantime). Set the rated pressure.

**5.** If no bottle error occurs, the message **NO BOTTLE** should be replaced with the normal status indication in the printer status window. Resume the printing according to paragraph *4.6.1 Starting the Printing*.

## **5.2. Removing Air from the Print Head**

Transport, manipulations to the ink system, or other reasons may result in accumulation of air within the print head. In consequence ink drops are not jetted from some or all nozzles. This is illustrated in the sample on the right.

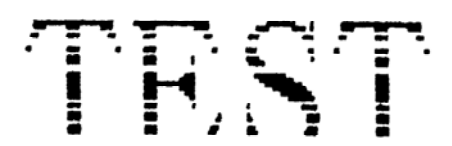

In order to remove air from the print head, follow the instructions below:

- a). Set the ink pressure to its rating value  $(0.5 10 \text{ bar } (0.05 1.0 \text{ MPa}))$  with a pressure regulator (item 2 in *Fig. 2.1*).
- b). Turn the nozzle outlets towards a dish (which can be used to wash the head, for example).
- c). Press the rinse key  $\bigodot$  (item 5 in *Fig. 2.1*) at the back of the head housing. This will open all electromagnets within the head to release air bubbles, which will flow out together with the pressurised ink.
- d). Release the rinse key
- e). Start printing a sample file and check the quality of printing with every nozzle.